Литера О1 94 4160

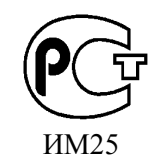

# ПРИБОР ДЛЯ ОПРЕДЕЛЕНИЯ ОКСИДА УГЛЕРОДА В ВЫДЫХАЕМОМ ВОЗДУХЕ АНКАТ-7635SMOKERLYZER Руководство по эксплуатации ИБЯЛ.941439.001 РЭ

Т.А. Тертышная

 $20$   $r$ .

# Содержание

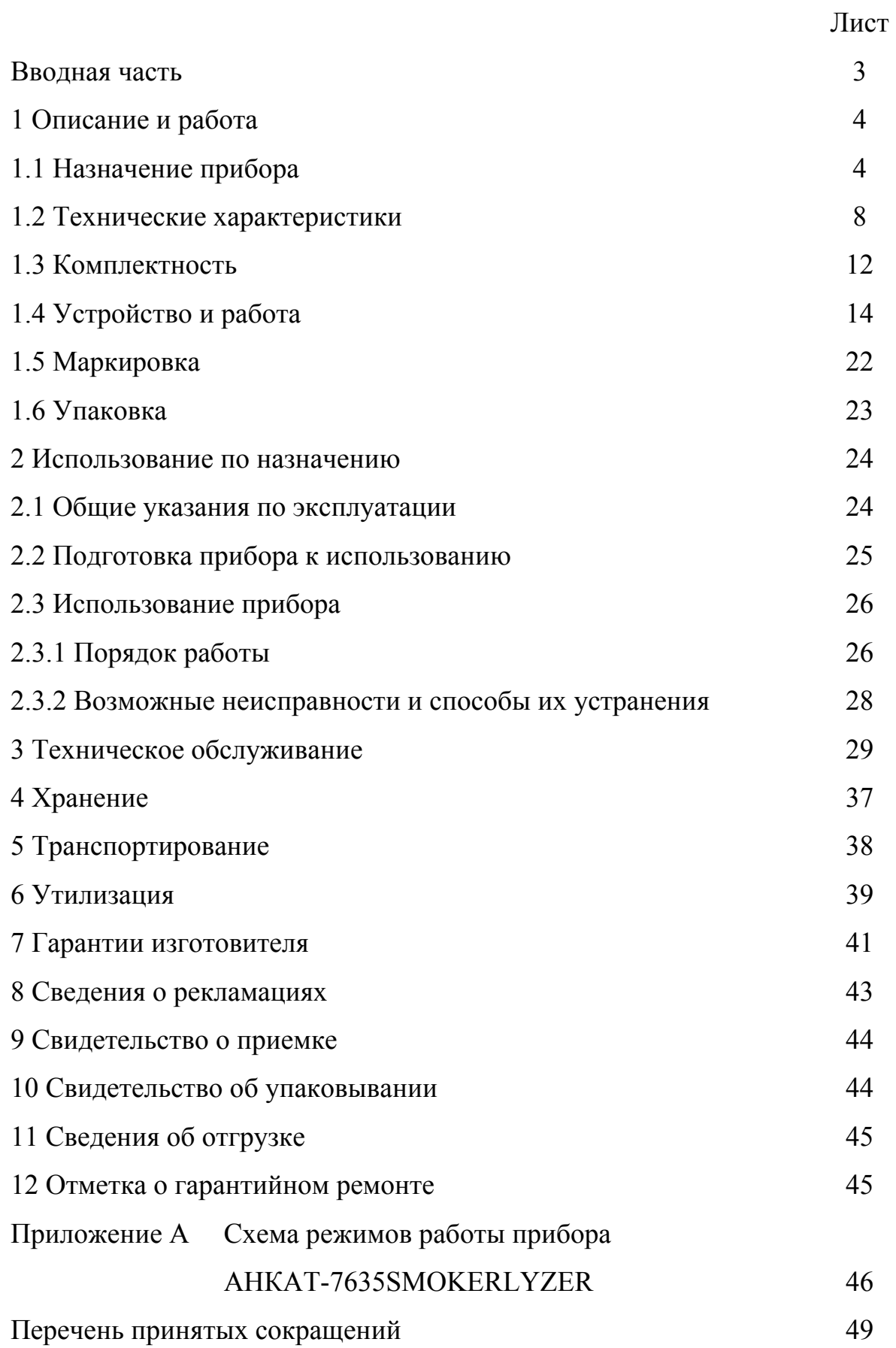

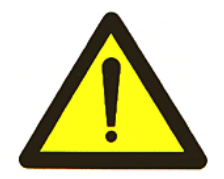

Перед началом работ, пожалуйста, прочтите настоящее руководство по эксплуатации! Оно содержит важные указания и данные, соблюдение которых обеспечит правильное использование прибора АНКАТ-7635Smokerlyzer (в дальнейшем – прибор), позволит сэкономить средства на сервисное обслуживание и обеспечит надежные результаты измерений.

Изготовитель оставляет за собой право вносить конструктивные изменения, связанные с улучшением технических и потребительских качеств, вследствие чего в руководстве по эксплуатации возможны незначительные расхождения между текстом, графическим материалом, эксплуатационной документацией и изделием, не влияющие на качество, работоспособность, надежность и долговечность изделия.

Настоящее руководство по эксплуатации является объединенным эксплуатационным документом и включает разделы паспорта.

Регистрационное удостоверение на медицинское изделие № РЗН 2014/1722 выдано Федеральной службой по надзору в сфере здравоохранения (Росздравнадзор) 04.07.2014 г. Срок действия – бессрочно.

Декларация о соответствии регистрационный номер РОСС RU.ИМ25.Д09991 выдана органом по сертификации «ЭНЕРГИЯ ПЛЮС» 15.07.2014 г. Срок действия – до 15.07.2017 г.

Лицензия на осуществление деятельности по производству и техническому обслуживанию медицинской техники № ФС-99-04-002020 выдана Федеральной службой по надзору в сфере здравоохранения (Росздравнадзор) 29.10.2014 г. Срок действия – бессрочно.

#### **1 Описание и работа**

#### **1.1 Назначение прибора**

1.1.1 Прибор предназначен для определения содержания оксида углерода (СО) в выдыхаемом воздухе, пересчета в единицы содержания карбоксигемоглобина в крови пациента (% НbСО), выдачи световой и звуковой сигнализации при превышении установленных пороговых значений.

1.1.2 Область применения прибора - в антитабачных программах, в медицинских кабинетах общеобразовательных учреждений, в медицинских организациях, проводящих медицинские осмотры, в общей врачебной практике, в подразделениях служб экстренной медицинской помощи и в лечебно-профилактических учреждениях по оказанию помощи при отказе от курения.

1.1.3 Тип прибора - носимый (индивидуальный) с внутренним источником питания.

Режим работы прибора - повторно-кратковременный.

Принцип действия прибора – электрохимический.

Способ отбора пробы – пассивный, за счет энергии выдыхаемого воздуха.

1.1.4 Тип используемых загубников - мундштук (загубник) картонный одноразовый Мк-«Пайп» (детский типоразмер 20х50х1,0 (PSA 1200) или взрослый типоразмер 26х65х1,0).

1.1.5 По устойчивости к воздействию климатических факторов прибор соответствует климатическому исполнению УХЛ4.2 по ГОСТ 15150-69.

1.1.6 По способу защиты персонала от поражения электрическим током прибор относится к классу II по ГОСТ Р 50267.0-92 - с внутренним источником питания.

1.1.7 По степени потенциального риска применения прибор относится к классу 1 по ГОСТ Р 51609-2000 – медицинские изделия с низкой степенью риска.

1.1.8 По воспринимаемым механическим воздействиям прибор относится к группе 2 по ГОСТ Р 50444-92 — носимые, не предназначенные для работы при переносках и передвижениях в пределах лечебного учреждения.

1.1.9 В зависимости от возможных последствий отказа в процессе использования прибор относится к классу  $\Gamma$  по ГОСТ Р 50444-92 — медицинские изделия, отказ которых не вызывает нарушения основных функций, а приводит только к изменению дополнительных характеристик, не вызывающих последствий для пациента.

1.1.10 Прибор относится к оборудованию класса В по ГОСТ Р 51522.1- 2011 (МЭК 61326-1:2005).

1.1.11 Степень защиты прибора по ГОСТ 14254-96– IPХ4 (брызгозащищенное изделие по ГОСТ 30324.0-95 / ГОСТ Р 50267.0-92 (МЭК 601-1-88)).

1.1.12 Рабочее положение прибора – вертикальное, ЭХД вверх, с отклонением на угол до 90° в любом направлении.

1.1.13 Уровень защиты встроенного программного обеспечения от непреднамеренных и преднамеренных изменений соответствует уровню защиты «А» в соответствии с МИ 3286-2010.

1.1.14 Прибор обеспечивает выполнение следующих функций:

а) определение содержания объемной доли оксида углерода в выдыхаемом воздухе (млн<sup>-1</sup>);

б) расчет значения содержания карбоксигемоглобина в крови (% НbСО);

в) цифровую индикацию содержания оксида углерода, карбоксигемоглобина;

г) выдачу световой и звуковой сигнализации при превышении установленных пороговых значений;

д) проведение теста курильщика, в том числе:

1) включение таймера обратного отсчета времени задержки дыхания до начала теста;

2) выдачу звуковых сигналов о начале и завершении теста;

3) выдачу световой и звуковой сигнализации о результатах теста в соответствии с выбранным профилем оценки результатов теста;

е) выбор с помощью клавиатуры одного из профилей оценки результатов теста курильщика – ВЗРОСЛЫЙ, РЕБЕНОК или СПЕЦИАЛЬНЫЙ;

ж) установку при помощи специального программного обеспечения пороговых значений для профилей ВЗРОСЛЫЙ, РЕБЕНОК и СПЕЦИАЛЬНЫЙ;

з) сохранение в энергонезависимой памяти до 200 результатов определений содержания объемной доли оксида углерода, млн<sup>-1</sup>; расчета карбоксигемоглобина, % HbCO; времени окончания цикла определения;

и) обмен данными с ПЭВМ по интерфейсу USB при помощи специального программного обеспечения;

к) контроль напряжения встроенной аккумуляторной батареи с выдачей сигнализации при ее разряде;

л) контроль исправности измерительных цепей и цепей заряда аккумуляторной батареи с выдачей соответствующих сообщений при их неисправности;

м) автоматическое отключение по окончании установленного интервала времени после окончания цикла определения;

н) полуавтоматическую корректировку нулевых показаний и чувствительности;

о) цифровую индикацию номера версии программного обеспечения (далее – ПО) и цифрового идентификатора ПО.

1.1.15 Прибор обеспечивает следующие виды сигнализации:

а) световую и звуковую сигнализацию о результатах теста согласно таблице 1.1;

б) РАЗРЯД – прерывистая красная световая (одиночная вспышка с периодом от 9 до 10 с) и звуковая (одиночная с периодом от 9 до 10 с), свидетельствующие о разряде блока аккумуляторного;

в) ОТКАЗ - прерывистая оранжевая световая (двойная вспышка с периодом от 4 до 5 с), звуковая (двойная с периодом от 4 до 5 с), свидетельствующая об отказе измерительной схемы прибора.

#### Таблица 1.1

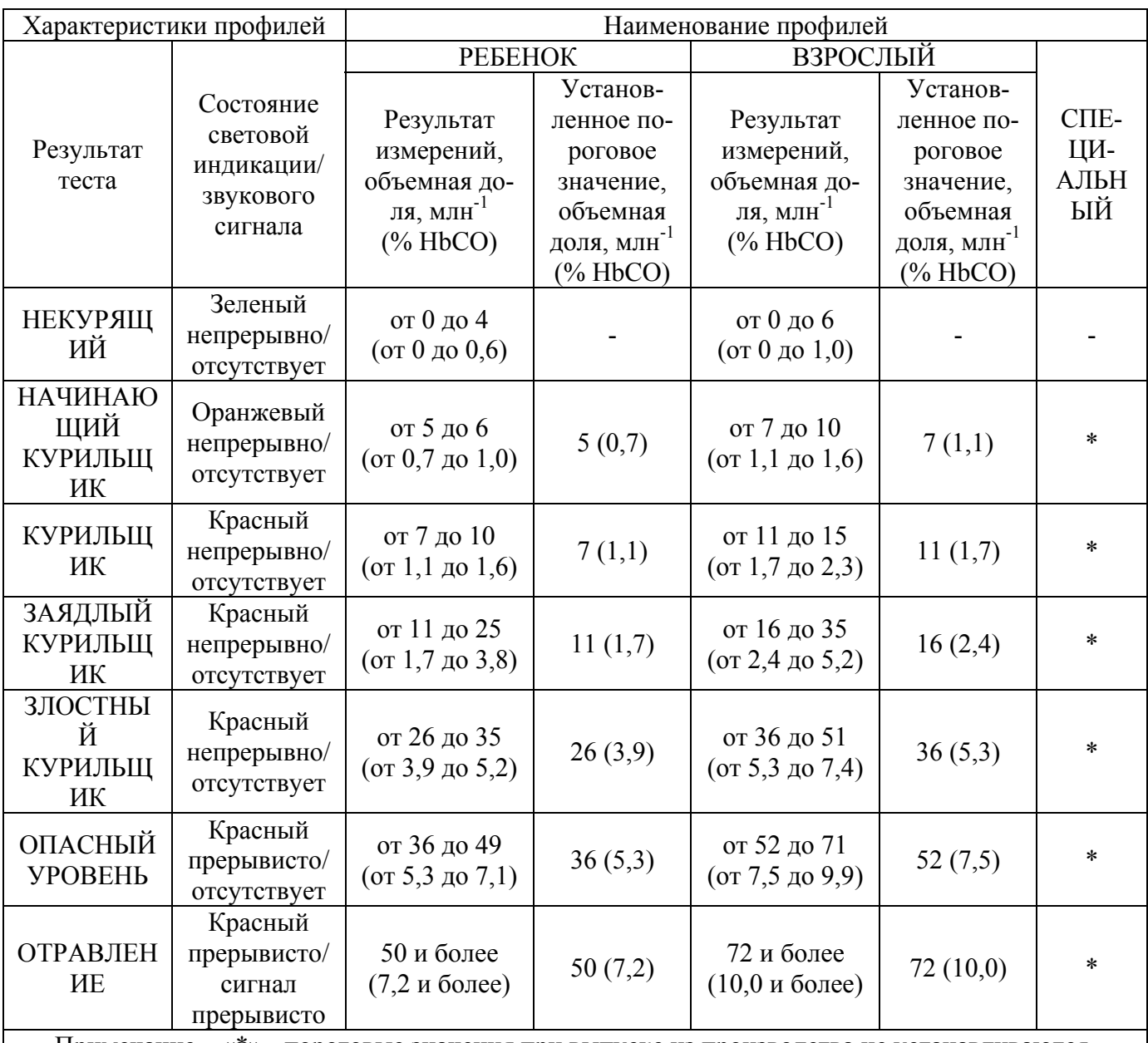

Примечание – «\*» - пороговые значения при выпуске из производства не устанавливаются.

1.1.16 Рабочие условия эксплуатации прибора:

а) диапазон температуры окружающей среды, °С — от 10 до 35;

(предельные рабочие значения температуры от 1 до 45 °С);

б) диапазон атмосферного давления, кПа от 84 до 106,7;

мм рт. ст. от 630 до 800;

в) относительная влажность воздуха — от 30 % до 98 % при температуре 25 °С:

г) синусоидальная вибрация с частотой от 10 до 55 Гц и амплитудой не более 0,15 мм;

д) содержание неопределяемых компонентов в анализируемой среде не должно превышать значений:

- диоксид углерода - 10 % объемной доли;

- этанол - 150 мг/м<sup>3</sup>;

- ацетон - 500 мг/м<sup>3</sup>.

## **1.2 Технические характеристики**

1.2.1 Электрическое питание прибора осуществляется от встроенной аккумуляторной батареи напряжением от 2,0 до 2,9 В.

Порог срабатывания сигнализации разряда батареи -  $(2,0 \pm 0,1)$  В.

1.2.2 Габаритные размеры прибора, мм, не более:

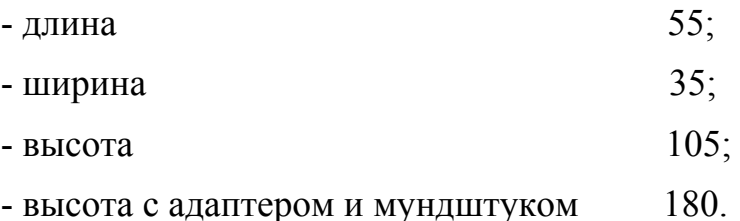

1.2.3 Масса прибора не более 0,20 кг.

1.2.4 Диапазон показаний прибора:

- содержания объемной доли оксида углерода в выдыхаемом воздухе (СО, млн -1) — от 0,0 до 100,0;

- содержания объемной доли карбоксигемоглобина в крови (% НbСО) — от 0,0 до 13,5.

1.2.5 Цена единицы младшего разряда (ЕМР) цифровой индикации:

- содержания объемной доли оксида углерода в выдыхаемом воздухе  $(CO, MJIH^{-1}) - 0,1;$ 

- содержания объемной доли карбоксигемоглобина в крови (% НbСО)  $-0.1$ .

1.2.6 Содержание карбоксигемоглобина в крови пациента (% НbСО) рассчитывается по формуле Джарвиса и Стюарта:

$$
HbCO = \frac{100}{1 + \frac{643}{CO}},\tag{1.1}
$$

где CO – содержание объемной доли оксида углерода в выдыхаемом воздухе, млн $^{-1}$ .

1.2.7 Характеристики профилей оценки результатов определения и установленные при выпуске из производства пороговые значения для каждого профиля приведены в таблице 1.1

1.2.8 Абсолютная погрешность срабатывания пороговых устройств не более  $\pm$  0,5 млн<sup>-1</sup>, объемной доли.

1.2.9 Время установления рабочего режима прибора не более 3 мин.

1.2.10 Длительность теста курильщика не более 30 с.

1.2.11 Время автоматического отключения прибора по окончании теста курильщика (15,0  $\pm$  0,5) мин.

1.2.12 Допускаемый интервал времени работы прибора без корректировки показаний по газовым смесям (далее – ГС) не менее 12 месяцев.

На протяжении указанного интервала времени допускается корректировка нулевых показаний прибора на атмосферном воздухе.

Примечание – Атмосферный воздух должен соответствовать требованиям РД 52.04.186-89 «Руководство по контролю загрязнения атмосферы».

1.2.13 Время непрерывной работы прибора до разряда аккумуляторной батареи при температуре окружающей среды  $(20 \pm 5)$  °C не менее 500 ч.

1.2.14 Уровень звукового давления, создаваемого звуковой сигнализацией прибора на расстоянии 30 см по оси акустического излучателя, не менее 70 дБ.

1.2.15 Прибор устойчив к воздействию в пределах рабочих условий эксплуатации:

а) температуры окружающей среды;

б) атмосферного давления;

в) влажности окружающей среды;

г) неопределяемых компонентов;

д) изменений пространственного положения на 360° вокруг каждой из трех взаимно перпендикулярных осей;

е) синусоидальной вибрации частотой от 10 до 55 Гц с амплитудой не более 0,15 мм;

ж) изменения напряжения аккумуляторной батареи от 1,9 до 2,9 В.

1.2.16 Прибор в упаковке для транспортирования прочен к воздействию ударов со значением пикового ударного ускорения 98 м/с<sup>2</sup>, длительностью ударного импульса 16 мс, числом ударов  $1000 \pm 10$  для каждого направления.

1.2.17 Прибор в упаковке для транспортирования выдерживает воздействие температуры окружающего воздуха от минус 30 до плюс 45 С.

1.2.18 Прибор в упаковке для транспортирования выдерживает воздействие относительной влажности окружающего воздуха до 98 % при температуре 35 °С.

1.2.19 Прибор соответствует требованиям к электромагнитной совместимости по ГОСТ Р 50267.0.2-2005 (МЭК 60601-1-2-2001).

1.2.20 Встроенное программное обеспечение прибора имеет идентификационные данные - номер версии ПО (2.0) и цифровой идентификатор ПО (1Е86). Не требуется специальных средств защиты, исключающих возможность несанкционированной модификации и иных преднамеренных изменений ПО и данных.

1.2.21 Прибор имеет цифровой канал связи с ВУ через разъем USB. Протокол обмена - MODBUS RTU.

1.2.22 Изоляция электрических цепей прибора от корпуса при температуре окружающего воздуха  $(20 \pm 5)$  °C и относительной влажности не более 80 % выдерживает в течение 1 мин воздействие испытательного напряжения 500 В переменного тока практически синусоидальной формы частотой (50 ± 1) Гц.

1.2.23 Средняя наработка на отказ прибора в условиях эксплуатации (с учетом технического обслуживания) — не менее 32000 ч.

1.2.24 Средний полный срок службы ЭХД - не менее 3 лет.

По заказу предприятие-изготовитель поставляет ЭХД взамен отработавших свой ресурс.

1.2.25 Средний полный срок службы прибора в условиях эксплуатации, указанных в настоящих ТУ, без учета среднего срока службы ЭХД, - не менее 10 лет.

Примечание – После 10 лет эксплуатации прибор подлежит списанию согласно «Правилам применения технических устройств на опасных производственных объектах», утвержденным постановлением Правительства РФ от 25.12.98 г №1540.

1.2.26 Суммарная масса цветных металлов и драгоценных материалов, применяемых в составных частях прибора, в том числе и в покупных изделиях: платина – 0,1166 г.

# **1.3 Комплектность**

1.3.1 Комплект поставки прибора приведен в таблице 1.2.

Таблица 1.2

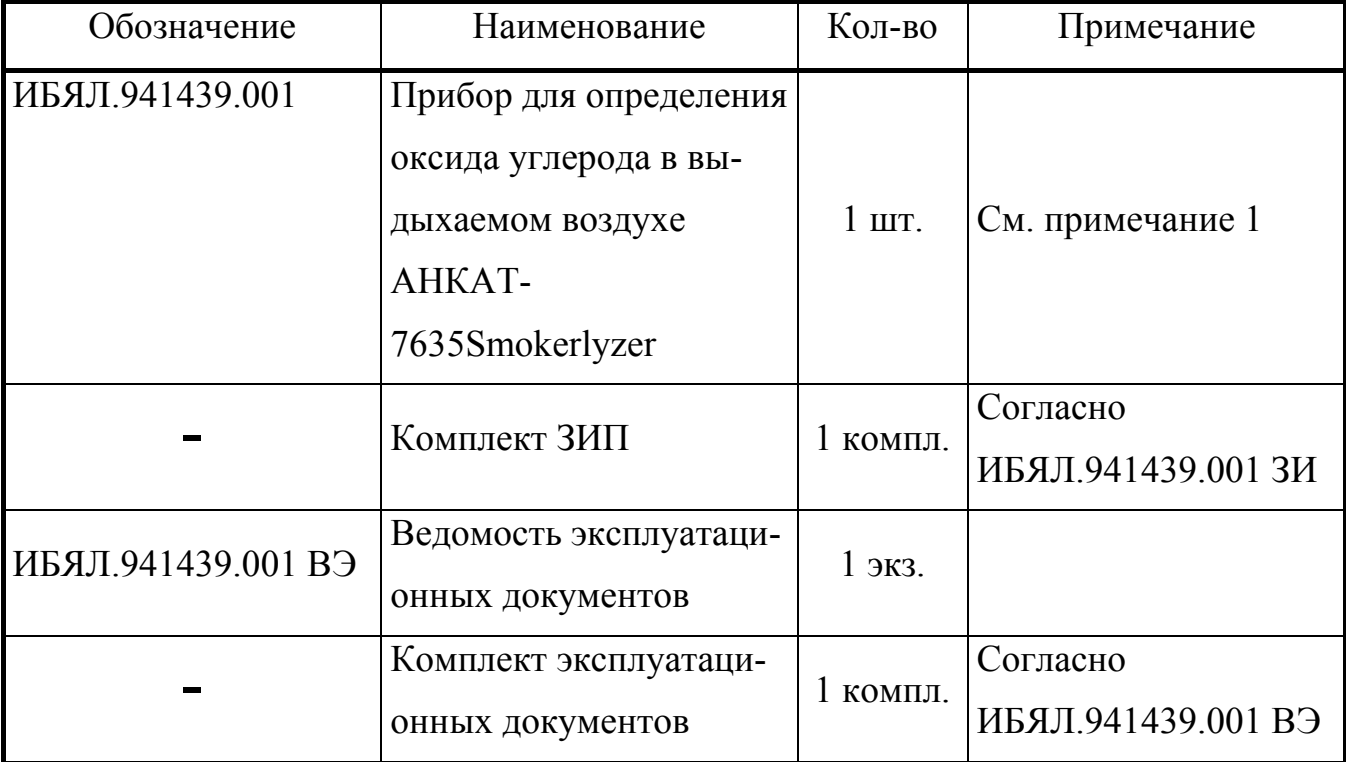

Примечания

## **1 В комплект поставки прибора входят:**

а) кейс для хранения и ношения прибора и принадлежностей ИБЯЛ.323241.004 – 1 шт.;

б) адаптер (колпачок) для подключения мундштука (загубника) ИБЯЛ.301121.039 – 1 шт.;

в) колпачок поверочный для подачи ГС при корректировке показаний ИБЯЛ.301121.015 – 1 шт.;

г) мундштук (загубник) картонный одноразовый Мк-«Пайп», детский типоразмер 20х50х1,0 мм (PSA 1200) – 3 шт.;

д) кабель USB в упаковке ИБЯЛ.413955.013 – 1 шт.;

е) устройство зарядное ИБЯЛ.413955.024 – 1 шт.;

ж) фильтр ИБЯЛ.418312.124 – 1 шт.;

з) прокладка ИБЯЛ.754152.294 - 2 шт.;

и) ключ шестигранный изогнутый 2 мм – 1 шт.

Продолжение таблицы 1.2

### **2 За отдельную плату изготовитель поставляет:**

а) ячейка электрохимическая в упаковке ИБЯЛ.305649.038-25 взамен отработавшей свой ресурс;

б) ИБЯЛ.442631.147 - мундштук 20 (упаковка с мундштуками картонными одноразовыми Мк-«Пайп», детский типоразмер 20х50х1,0 мм (PSA 1200) в количестве 500 шт.);

в) ИБЯЛ.442631.148 - мундштук 26 (упаковка с мундштуками картонными одноразовыми Мк-«Пайп», взрослый типоразмер 26х65х1,0 мм в количестве 500 шт.);

г) баллон с ГС компонентного состава СО-воздух для корректировки чувствительности прибора, номер по Госреестру 3843-87, номинальное значение содержания объемной доли  $\rm CO\,{-}\,25\;$ млн $^{-1};$ 

д) вентиль точной регулировки ИБЯЛ.306577.002;

е) индикатор расхода ИБЯЛ.418622.003-05;

ж) трубку ПВХ 4х1,5 для подачи ГС на прибор;

з) блок аккумуляторный ИБЯЛ.563511.004;

и) фильтр в упаковке ИБЯЛ.305649.059;

к) носитель с программным обеспечением ИБЯЛ.431212.023.

Примечание – Сервисная программа позволяет считывать, архивировать и отображать на ПЭВМ в табличном виде результаты тестов, печатать и экспортировать в MS Exсel.

#### **1.4 Устройство и работа**

1.4.1 Устройство прибора

1.4.1.1 Внешний вид прибора приведен на рисунке 1.1.

1.4.1.2 Прибор является одноблочным, носимым (индивидуальным) прибором с повторно-кратковременным режимом работы с пассивным, за счет энергии выдыхаемого воздуха, способом отбора пробы.

1.4.1.3 На передней панели прибора расположены (см. рисунок 1.1):

- табло (графический индикатор) (6);

- единичные индикаторы световой сигнализации (5);

- пленочная клавиатура с двумя клавишами для управления режимами работы прибора «  $\triangleright$  » (7) и «  $\mathbb{P}_{\rightarrow}$  (8);

- окно звукового излучателя (4).

1.4.1.4 На нижней стенке корпуса прибора расположена крышка (1), закрывающая разъем miniUSB. Разъем miniUSB предназначен для заряда блока аккумуляторного прибора или для подключения к ПЭВМ.

1.4.2 Работа прибора

1.4.2.1 Электрический сигнал ЭХД, пропорциональный содержанию оксида углерода, поступает на МК, который преобразует этот сигнал в цифровую форму, вносит в результаты измерений необходимые поправки на температуру и выводит измеренное значение на табло.

При возникновении условий сигнализации по п. 1.1.15 настоящего РЭ с МК выдаются управляющие сигналы на схему звуковой и световой сигнализации. Посредством МК ведется опрос клавиатуры, архивирование измеренных значений, контроль заряда блока аккумуляторного.

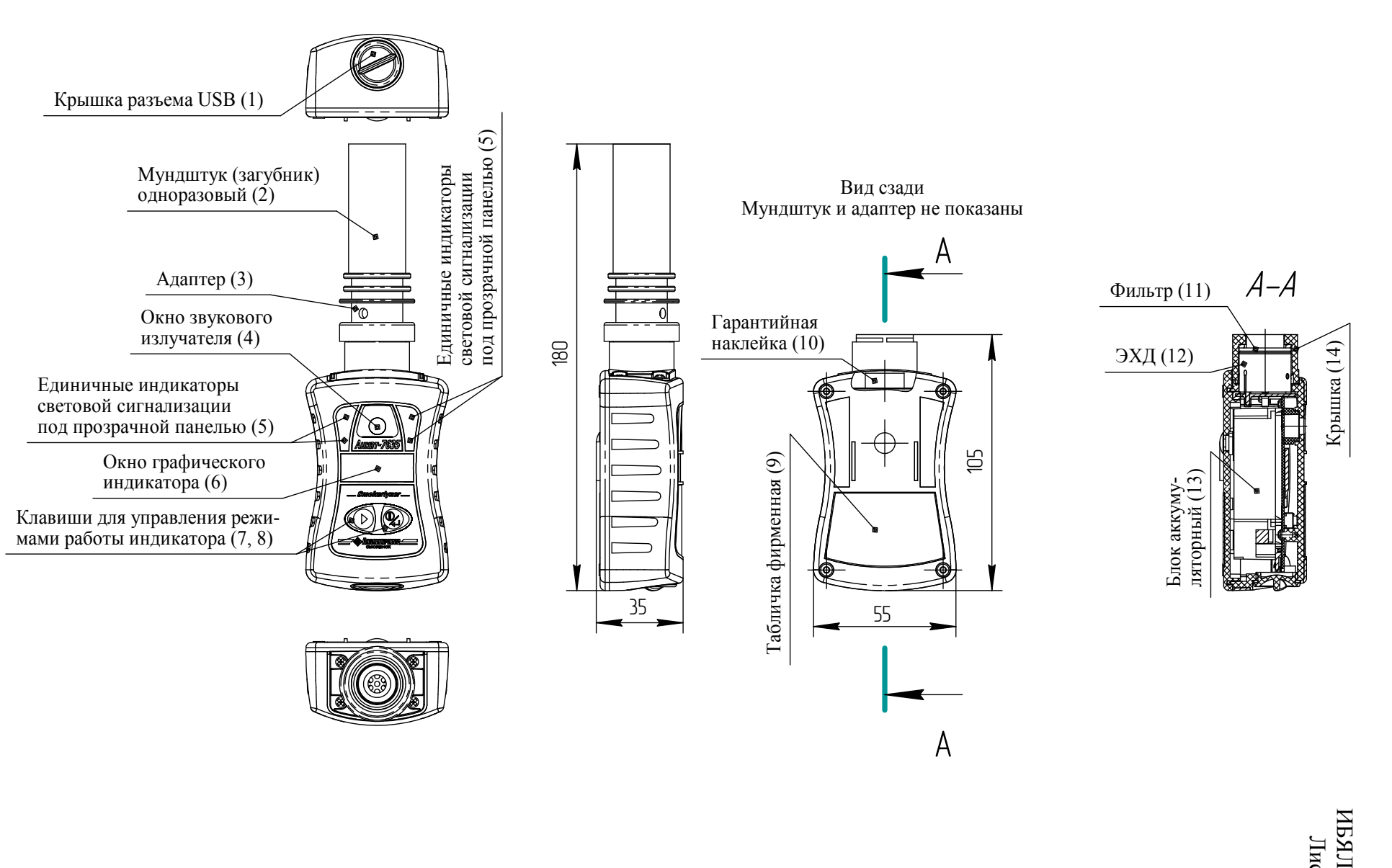

Внешний вид

ИБЯЛJINCT 15 JINCTOB 50 Лист 15 Листов 50 .941439.001 РЭ Рисунок 1.1 – Прибор для определения оксида углерода <sup>в</sup> выдыхаемом воздухе АНКАТ-7635SMOKERLYZER.

1.4.3 Схема режимов работы прибора приведена в приложении А.

1.4.3.1 Основное меню прибора состоит из пунктов, назначение которых указано в таблице 1.3.

Таблица 1.3

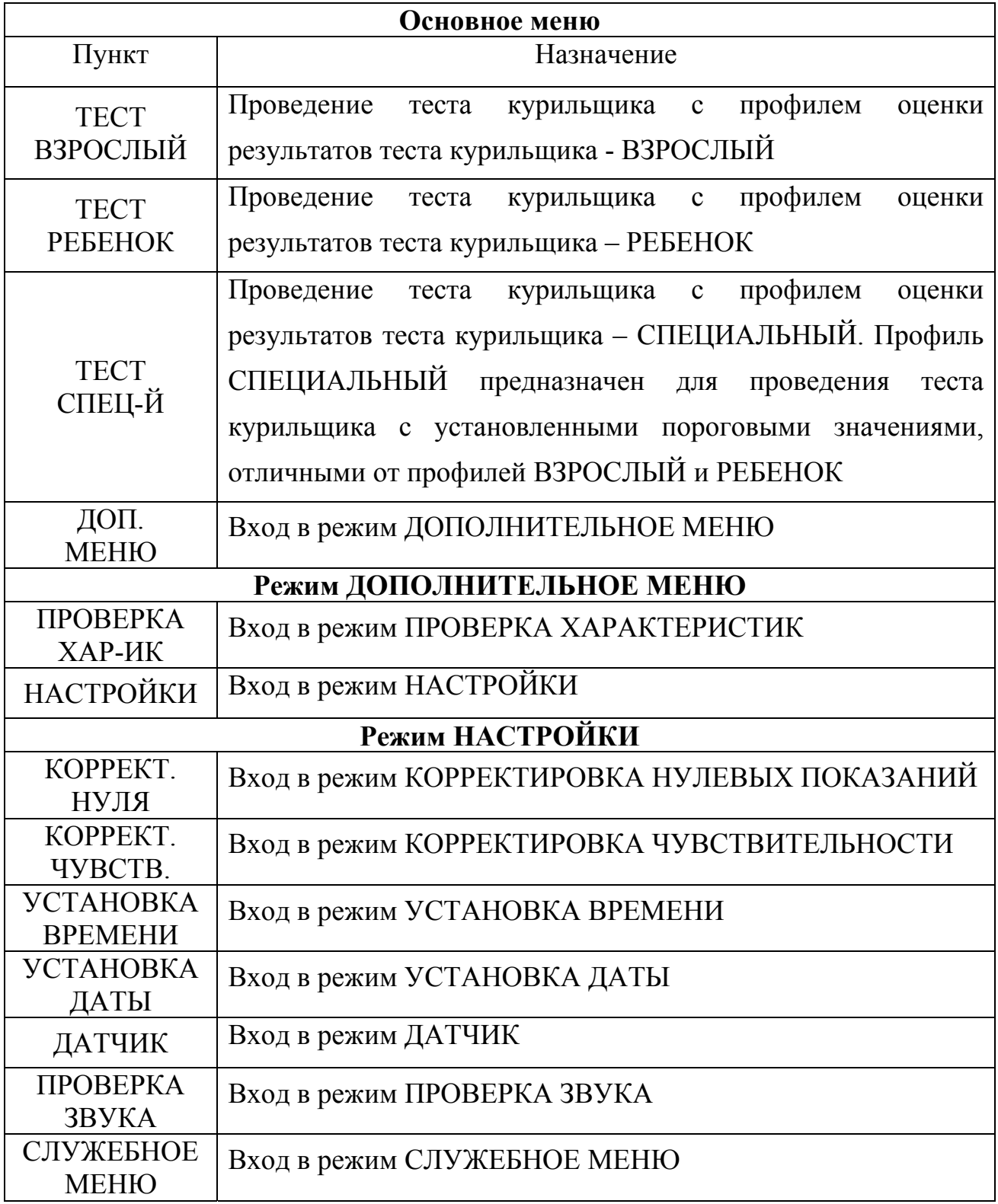

Назначения дополнительных значков и надписей, задействованных в меню, приведены в таблице 1.4.

Таблица 1.4

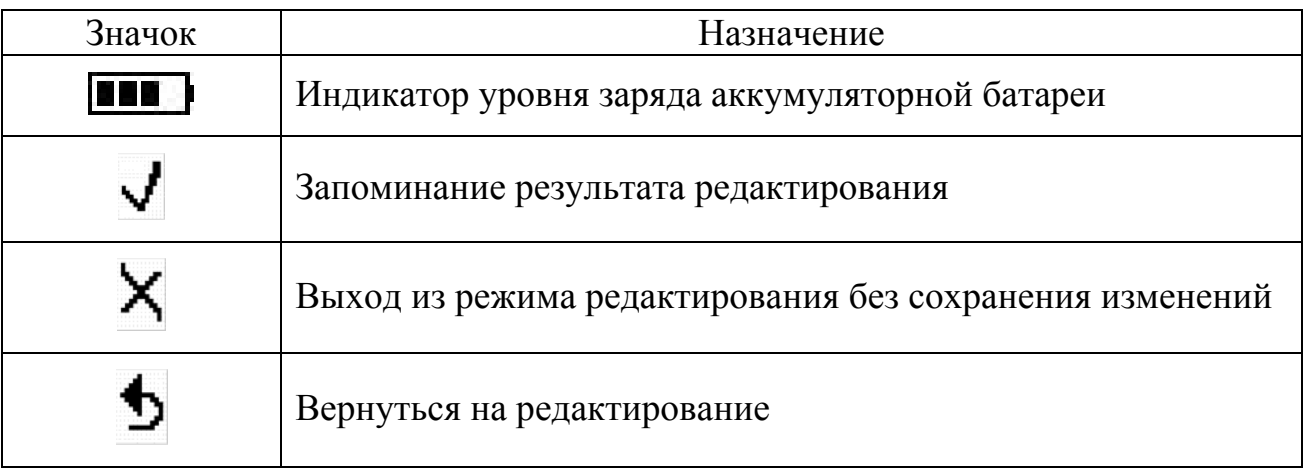

1.4.3.2 Навигация по меню осуществляется следующим образом:

а) перемещение между пунктами меню осуществляется при помощи кнопки « $\triangleright$ »; выбор пункта - нажатием кнопки « $\mathbb{C}$ » (в дальнейшем указание "выбрать" означает нажать кнопку « (1);

б) редактирование значения знака десятичного числа - при помощи кнопки « » после нажатия кнопки « »; запоминание результата редактирования выбором пункта меню « $\bigvee$ »; выход из режима редактирования без сохранения изменений - выбором пункта меню « $\mathbf{X}_{\alpha}$ , возврат на редактирование - выбором пункта меню « $\rightarrow$ ».

1.4.3.3 Режимы ТЕСТ ВЗРОСЛЫЙ, ТЕСТ РЕБЕНОК, ТЕСТ СПЕЦИАЛЬНЫЙ предназначены для проведения тестов курильщика с профилями оценки результатов теста курильщика - ВЗРОСЛЫЙ, РЕБЕНОК, СПЕЦИАЛЬНЫЙ. В режиме теста происходит включение таймера обратного отсчета времени задержки дыхания до начала теста, выдача звуковых сигналов о начале и завершении теста, выдача световой и звуковой сигнализации о

результатах теста в соответствии с выбранным профилем оценки результатов теста.

Для входа в соответствующий режим тестирования необходимо кнопкой « » выбрать требуемый пункт и нажать кнопку « <sup>12</sup>4» (см. приложение А).

1.4.3.4 Режим ДОПОЛНИТЕЛЬНОЕ МЕНЮ позволяет перейти к двум режимам работы: режим ПРОВЕРКА ХАРАКТЕРИСТИК и режим НАСТРОЙКИ.

1.4.3.4.1 Режим ПРОВЕРКА ХАРАКТЕРИСТИК позволяет проводить непрерывные измерения содержания оксида углерода и пересчет в единицы карбоксигемоглобина. В этом режиме на табло отображается результат измерения СО, рассчитанное значение % HbCO и единицы измерений. В верхней части табло отображается значок уровня заряда аккумуляторной батареи (см. таблицу 1.4).

Для входа в режим ПРОВЕРКА ХАРАКТЕРИСТИК необходимо в основном меню кнопкой « $\triangleright$ » выбрать пункт «ПРОВЕРКА ХАР-ИК». Далее кнопкой « $\triangleright$ » выбрать необходимый профиль оценки результатов теста курильщика: ВЗРОСЛЫЙ, РЕБЕНОК, СПЕЦ-Й.

**ВНИМАНИЕ: В режиме ПРОВЕРКА ХАРАКТЕРИСТИК запрещено автоматическое отключение прибора. Для выхода из режима ПРОВЕРКА ХАРАКТЕРИСТИК нажать кнопку « ».** 

1.4.3.4.2 Режим НАСТРОЙКИ позволяет проводить корректировку нулевых показаний и чувствительности по ГС, устанавливать дату и время, вводить коды температурных характеристик ЭХД (при смене датчика), проводить проверку звука. В режим НАСТРОЙКИ входят несколько режимов (см. таблицу 1.3).

1.4.3.4.2.1 Режим КОРРЕКТИРОВКА НУЛЕВЫХ ПОКАЗАНИЙ позволяет провести корректировку нулевых показаний прибора по ГС. Режим КОРРЕКТИРОВКА НУЛЕВЫХ ПОКАЗАНИЙ защищен двухзначным паролем.

Пароль, установленный изготовителем – «23».

# ИБЯЛ.941439.001

Лист 19 Листов 50

Знаки пароля скрыты символами «\*». При входе в режим редактирования пароля первая цифра подсвечивается белым. Кнопкой « » установить необходимое значение на первом знакоместе и нажать кнопку « ». Кнопкой  $\langle\langle \rangle$  » установить необходимое значение на втором знакоместе и нажать кнопку « ». После ввода пароля выбрать значок « ».

Примечание – Если значение пароля было введено ранее и прибор не выключался, то при входе в режим КОРРЕКТИРОВКА НУЛЕВЫХ ПОКАЗАНИЙ пароль не запрашивается.

В режиме КОРРЕКТИРОВКА НУЛЕВЫХ ПОКАЗАНИЙ на табло отображается ранее введенное действительное значение содержания определяемого компонента, указанное в паспорте на ГС, соответствующее нижнему пределу диапазона показаний.

Для корректировки показаний прибора по ГС необходимо:

а) ввести пароль, как описано выше;

б) установить указанное в паспорте действительное значение содержания определяемого компонента в ГС аналогично вводу пароля;

в) для сохранения введенного значения выбрать « $\blacktriangledown$ », для возврата без сохранения изменений выбрать  $\langle X_{\nu}\rangle$ :

г) по завершении корректировки на табло выведется одно из сообщений:

1) "Коррект. завершена!" – при успешном завершении корректировки;

2) "Коррект. отмена" – при отмене корректировки;

3) "Ошибка чувств." – если разность сигналов датчика при подаче ГС, соответствующих верхнему и нижнему пределам показаний, меньше минимального значения.

1.4.3.4.2.2 Режим КОРРЕКТИРОВКА ЧУВСТВИТЕЛЬНОСТИ позволяет провести корректировку чувствительности прибора по ГС. Режим КОРРЕКТИРОВКА ЧУВСТВИТЕЛЬНОСТИ также защищен двухзначным паролем. Значение пароля единое для режимов КОРРЕКТИРОВКА НУЛЕВЫХ ПОКАЗАНИЙ и КОРРЕКТИРОВКА ЧУВСТВИТЕЛЬНОСТИ.

Примечание – Если значение пароля было введено ранее и прибор не выключался, то при входе в режим КОРРЕКТИРОВКА ЧУВСТВИТЕЛЬНОСТИ пароль не запрашивается.

В режиме КОРРЕКТИРОВКА ЧУВСТВИТЕЛЬНОСТИ на табло отображается ранее введенное действительное значение содержания определяемого компонента, указанное в паспорте на ГС, соответствующее верхнему пределу диапазона показаний.

Для корректировки чувствительности прибора по ГС необходимо:

а) ввести пароль (см. п. 1.4.3.4.2.1);

б) установить указанное в паспорте действительное значение содержания определяемого компонента в ГС аналогично вводу пароля;

в) для сохранения введенного значения выбрать « У», для возврата без сохранения изменений выбрать  $\langle X_{\text{in}} \rangle$ ):

г) по завершении корректировки на табло выведется одно из сообщений:

1) «Коррект. Завершена!» - при успешном завершении корректировки;

2) «Коррект. отмена» – при отмене корректировки;

3) « Ошибка чувств.» – если разность сигналов датчика при подаче ГС, соответствующих верхнему и нижнему пределам диапазона показаний, меньше минимального значения.

1.4.3.4.2.3 Режим УСТАНОВКА ВРЕМЕНИ позволяет установить текущее время.

Для установки времени необходимо войти в режим УСТАНОВКА ВРЕМЕНИ (см. приложение A), далее с помощью кнопок «  $\triangleright$  » и «  $\mathbb{C}$  » ввести текущее значение времени (аналогично вводу пароля п. 1.4.3.4.2.1.).

При выключении прибора установленное значение времени сохраняется.

1.4.3.4.2.4 Режим УСТАНОВКА ДАТЫ позволяет установить текущую дату.

Для установки даты необходимо войти в режим УСТАНОВКА ДАТЫ (см. приложение А), далее с помощью кнопок « $\triangleright$  » и « $\triangleright$  » ввести текущую дату (аналогично вводу пароля п. 1.4.3.4.2.1).

При выключении прибора установленное значение даты сохраняется.

1.4.3.4.2.5 Режим ДАТЧИК позволяет ввести коды температурных характеристик ЭХД Коды температурных характеристик вводятся только после замены ЭХД.

Режим ДАТЧИК защищен трехзначным паролем.

Пароль, установленный изготовителем, – «911».

Для установки кодов температурных характеристик ЭХД необходимо:

а) ввести пароль (пароль вводится аналогично п. 1.4.3.4.2.1);

б) установить указанные в паспорте или на этикетке ЭХД значения кодов температурных характеристик аналогично вводу пароля.

1.4.3.4.2.6 Режим ПРОВЕРКА ЗВУКА позволяет проверить работоспособность звуковой и световой индикаций.

### **1.5 Маркировка**

1.5.1 Маркировка прибора соответствует

ГОСТ 30324.0-95 / ГОСТ Р 50267.0-92 (МЭК 601-1-88), ГОСТ 26828-86 и чертежам предприятия-изготовителя.

1.5.2 На передней стенке корпуса прибора возле окна ЖКИ находится табличка, на которой должно быть нанесено обозначение определяемого компонента в виде химической формулы.

1.5.3 На передней стенке корпуса прибора нанесены:

- логотип изготовителя;

- условное наименование прибора (обозначение модели) — «АНКАТ-7635Smokerlyzer».

1.5.4 На задней крышке прибора находится табличка, на которой нанесено:

1) условное наименование прибора;

2) обозначение определяемого компонента в виде химической формулы и диапазон показаний;

3) обозначение климатического исполнения по ГОСТ 15150-69;

4) маркировка степени защиты по ГОСТ 14254-96 — "IPХ4";

5) диапазон рабочей температуры окружающей среды;

6) знак № 14 по ГОСТ 30324.0-95 / ГОСТ Р 50267.0-92 (МЭК 601-1-88) "Внимание, обратитесь к ЭКСПЛУАТАЦИОННЫМ ДОКУМЕНТАМ";

7) порядковый номер по системе нумерации предприятия-изготовителя;

8) год и квартал изготовления;

9) знак соответствия при обязательной сертификации по ГОСТ Р 50460-92;

10) знак обращения на рынке;

11) ИБЯЛ.941439.001ТУ.

1.5.5 Шрифты и знаки, применяемые для маркировки, соответствуют ГОСТ 26.020-80 и чертежам предприятия-изготовителя.

1.5.6 Маркировка транспортной тары соответствует ГОСТ 14192-96, чертежам предприятия-изготовителя и имеет манипуляционные знаки: «ХРУПКОЕ. ОСТОРОЖНО», «БЕРЕЧЬ ОТ ВЛАГИ», «ВЕРХ», «ОГРАНИЧЕНИЕ ТЕМПЕРАТУРЫ» с указанием диапазона температур от минус 30 до плюс 45 °С.

1.5.7 Транспортная маркировка содержит:

а) основные надписи с указанием наименования грузополучателя, наименование пункта назначения;

б) дополнительные надписи с указанием наименования грузоотправителя, наименования пункта отправления, надписи транспортных организаций;

в) информационные надписи с указанием массы брутто и нетто в килограммах, габаритных размеров в сантиметрах (длина, ширина, высота).

#### **1.6 Упаковка**

1.6.1 Прибор относится к группе III-I по ГОСТ 9.014-78.

1.6.2 Способ упаковки, подготовка к упаковке, транспортная тара и материалы, применяемые при упаковке, порядок размещения соответствуют чертежам предприятия-изготовителя.

1.6.3 Транспортная тара опломбирована пломбами ОТКиИ в соответствии с чертежами предприятия-изготовителя.

Перед упаковкой необходимо проверить наличие и сохранность пломб.

#### **2 Использование по назначению**

#### **2.1 Общие указания по эксплуатации**

2.1.1 К оперативному обслуживанию прибора допускаются специалисты, изучившие материальную часть, эксплуатационную документацию на приборы и имеющие квалификационную группу по электробезопасности не ниже III.

2.1.2 В приборах отсутствует напряжение, опасное для жизни человека.

2.1.3 Прибор не является источником:

шума;

- вредных и ядовитых веществ.

Условия размещения прибора не предъявляют требований к вентиляции.

2.1.4 Во время эксплуатации прибор должен подвергаться систематическому контрольному осмотру.

При контрольном осмотре необходимо проверить:

а) наличие всех крепежных элементов;

б) наличие гарантийной наклейки;

в) отсутствие механических повреждений, влияющих на работоспособность прибора.

## **ПРЕДОСТЕРЕЖЕНИЯ**

**1 Прибор следует оберегать от механических ударов!** 

**2 В случае нарушения правил эксплуатации оборудования, установленных изготовителем, может ухудшиться защита, обеспечиваемая корпусом, примененная в данном оборудовании!** 

**3 Запрещается эксплуатация прибора c поврежденными элементами, пломбами и другими неисправностями!** 

**4 С целью предотвращения повреждения блока аккумуляторного вследствие глубокого разряда, при длительных перерывах в работе с прибором следует заряжать блок аккумуляторный не реже 1 раза в 30 суток, либо разрядить блок аккумуляторный, отсоединить его от прибора и хранить отдельно.** 

**5 При подключении зарядного устройства или ПЭВМ к прибору через разъем «USB» необходимо соблюдать требования электростатической безопасности!** 

2.1.5 При работе с ГС в баллонах под давлением должны соблюдаться требования безопасности согласно «Правилам устройства и безопасной эксплуатации сосудов, работающих под давлением» (ПБ-03-576-03), утвержденным постановлением № 91 ГГТН РФ от 11.06.2003 г.

2.1.6 После воздействия отрицательных температур, резко отличающихся от рабочих, например, после транспортирования в зимнее время года, следует выдержать прибор до включения в нормальных условиях в течение 4 ч.

2.1.7 В случае загрязнения корпуса прибора необходимо, выключив прибор, удалить загрязнение тряпкой, смоченной в мыльном растворе.

# **ВНИМАНИЕ: Работа с прибором при диагностировании должна осуществляться в медицинских перчатках!**

#### **2.2 Подготовка прибора к использованию**

2.2.1 Перед использованием прибора необходимо:

а) установить в прибор блок аккумуляторный;

б) подсоединить к прибору адаптер для подключения мундштука (загубника) (далее - адаптер);

в) зарядить блок аккумуляторный (см. раздел 3);

г) при необходимости, установить при помощи специального программного обеспечения для ПЭВМ, пороговые значения для профилей ВЗРОСЛЫЙ, РЕБЕНОК и СПЕЦИАЛЬНЫЙ.

Примечание – Программное обеспечение для установки пороговых значений, а также руководство оператора к программе размещены на сайте **www.analitpribor-smolensk.ru.**

2.2.2 Проверка работоспособности прибора

2.2.2.1 Для проверки работоспособности прибора необходимо:

а) включить прибор нажатием на кнопку «  $\mathbb{C}$  » в течение примерно 3 – 4 с. При этом кратковременно включится световая сигнализация, раздастся звуковой сигнал, на табло появится название прибора, затем появится версия ПО и значение цифрового идентификатора ПО;

б) убедиться в отсутствии сигнализации «ОТКАЗ» (см. таблицу 2.1);

в) убедиться, войдя в соответствующие режимы, что дата и время установлены правильно, при необходимости откорректировать (см. пп. 1.4.3.4.2.3, 1.4.3.4.2.4);

г) по истечении времени установления рабочего режима прибор готов к использованию.

2.2.2.2 Для выключения прибора следует нажать и удерживать кнопку  $\mathbb{R}$  , при этом на табло появится надпись «Выключение...» и через  $3 - 4$  с прибор выключится.

#### **2.3 Использование прибора**

#### **2.3.1 Порядок работы**

2.3.1.1 Включить прибор согласно п. 2.2.2.1(а).

2.3.1.2 Дождаться окончания времени установления рабочего режима прибора.

2.3.1.3 Подсоединить к адаптеру мундштук (загубник).

2.3.1.4 Согласно приложению А выбрать требуемый режим тестирования.

2.3.1.5 Пациент должен сделать глубокий вдох и нажать кнопку « ». Раздастся одиночный звуковой сигнал о переходе в режим тестирования. На табло прибора появится таймер обратного отсчета времени задержки дыхания до начала теста.

Для получения точных результатов пробы альвеолярного газа пациент должен задержать дыхание на 20 с.

Для выхода из режима тестирования следует нажать любую из клавиш.

2.3.1.6 Последние три секунды таймера обратного отчета сопровождаются звуковыми сигналами. По истечении времени пациент должен медленно выдохнуть в мундштук, стараясь полностью опустошить легкие.

Пациентам с заболеванием легких, возможно, будет трудно задержать дыхание на весь период. В таком случае, пациент может выдохнуть раньше положенного времени.

2.3.1.7 Затем на табло отображается результат измерения СО, рассчитанное значение % HbCO и единицы измерений. Также выдается световая и звуковая сигнализации согласно таблице 1.1.

2.3.1.8 Для проведения повторных тестов необходимо нажать кнопку « ». Прибор перейдет в основное меню.

Удалить мундштук.

Дождаться окончания времени установления рабочего режима прибора.

Повторить действия по пп. 2.3.1.3-2.3.1.7.

2.3.1.9 Для выключения прибора необходимо выполнить действия по п. 2.2.2.2.

В приборах реализован режим автоматического отключения. Если ни одна из кнопок не нажималась в течение 15 мин, то прибор автоматически отключится.

# **2.3.2 Возможные неисправности и способы их устранения**

2.3.2.1 Возможные неисправности и способы их устранения приведены в таблице 2.1.

Таблица 2.1

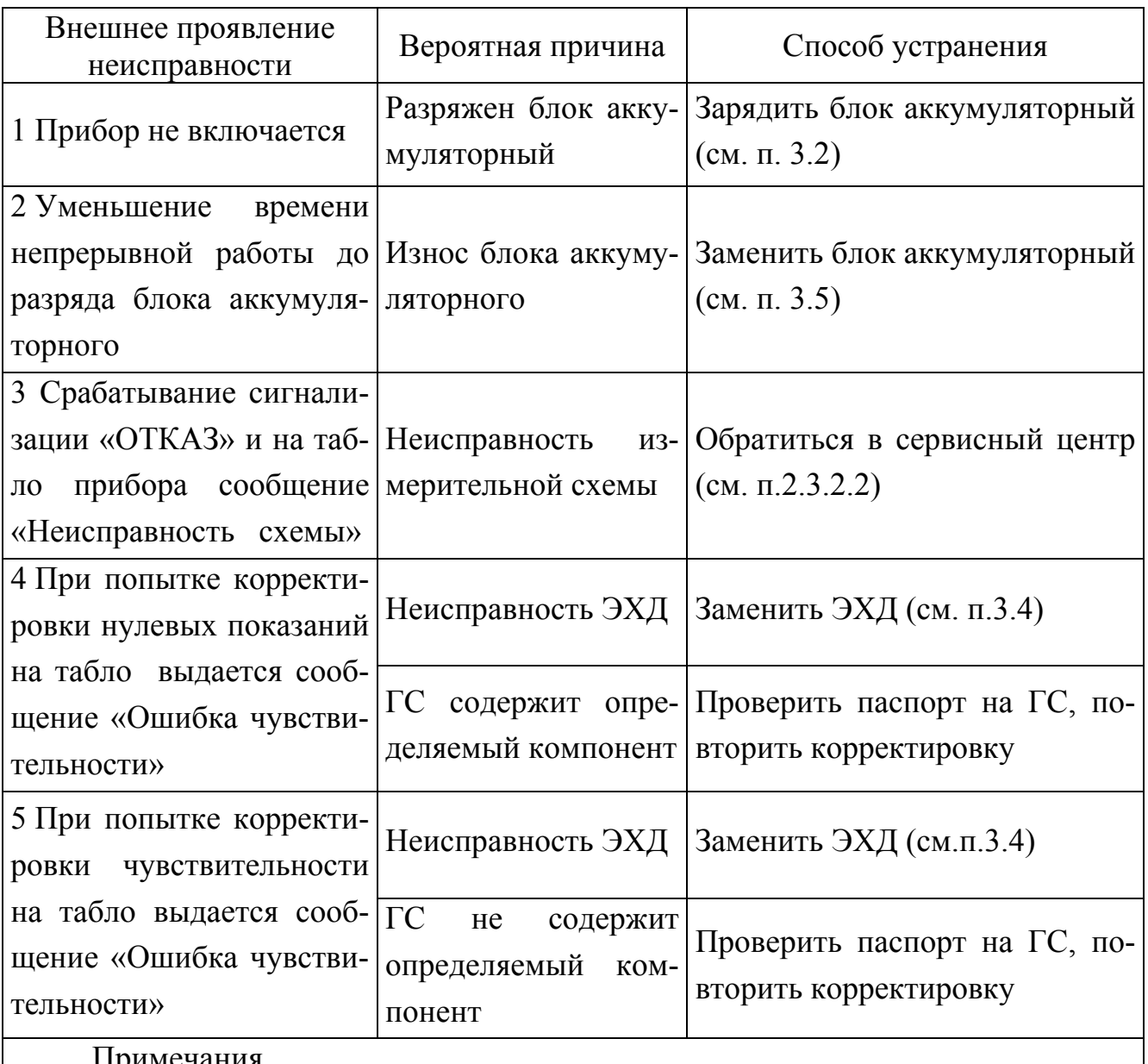

Примечания

1 Во всех остальных случаях ремонт производится на предприятииизготовителе или в специализированных сервисных центрах.

2 Блок аккумуляторный и ЭХД ремонту не подлежат.

2.3.2.2 Список сервисных центров приведен на сайтах www.analitpriborsmolensk.ru, аналитприбор.рф.

### **3 ТЕХНИЧЕСКОЕ ОБСЛУЖИВАНИЕ**

3.1 В процессе эксплуатации прибора необходимо проводить следующие работы:

а) контрольный осмотр (см. п.2.1.4 настоящего РЭ);

б) заряд блока аккумуляторного;

в) проверку нулевых показаний и чувствительности прибора и, при необходимости, их корректировку по ГС;

г) замену ЭХД (при необходимости);

д) замену блока аккумуляторного (при необходимости);

е) очистку корпуса прибора от загрязнений (при необходимости);

ж) замену фильтра (1 раз в год).

## **3.2 Заряд блока аккумуляторного**

3.2.1 С целью предотвращения глубокого разряда аккумуляторной батареи при длительных перерывах в работе с прибором, периодичность заряда аккумуляторной батареи при хранении должна быть не менее 1 раза в 3 месяца.

3.2.2 Заряд блока аккумуляторного проводить при помощи устройства зарядного (адаптер 220В/USB входит в комплект поставки) или ПЭВМ при температуре окружающей среды (20 ± 5) °С.

3.2.3 Если прибор хранился или эксплуатировался при температуре, резко отличной от температуры проведения заряда, рекомендуется перед началом заряда выдержать прибор при температуре (20 ± 5) °С в течение 3 - 4 ч.

3.2.4 Если систематически заряжать не полностью разряженный блок аккумуляторный, то отдаваемая им емкость снижается, поэтому предпочтительный режим эксплуатации – полный разряд блока аккумуляторного (до срабатывания сигнализации РАЗРЯД), а затем полный цикл заряда током 0,1 от номинальной емкости блока аккумуляторного (режим – «Заряд 0,1С») от зарядного устройства или ПЭВМ.

3.2.5 Заряд нового блока аккумуляторного, а также полностью разряженного, производить в течение 16 ч.

3.2.6 Для заряда блока аккумуляторного прибора необходимо выполнить следующие действия:

а) открутить на приборе крышку, закрывающую разъем USB;

б) подключить зарядное устройство к сети переменного тока;

в) подключить кабель зарядного устройства к разъему USB прибора;

г) на табло прибора появится меню выбора режима заряда блока аккумуляторного:

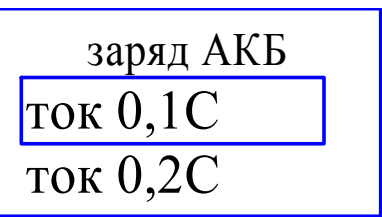

;

д) кнопкой « $\triangleright$ » выбрать пункт меню «Заряд 0,1С» для 16 часового режима заряда или «Заряд 0,2 C» для 8 часового режима заряда и нажать кнопку « ». Прибор перейдет в режим заряда блока аккумуляторного, и на табло отобразится одно из следующих сообщений:

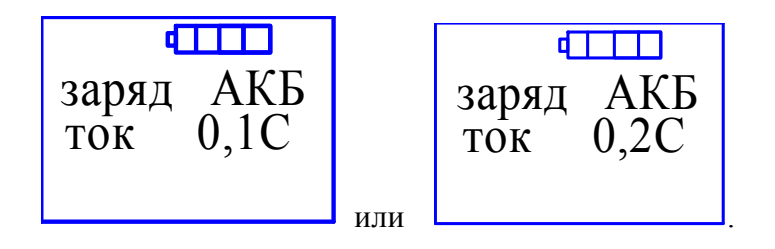

Примечание - Если не выбран ни один из пунктов меню, то прибор автоматически переходит в режим «Заряд 0,1С»;

е) по окончании заряда на табло прибора отобразится сообщение:

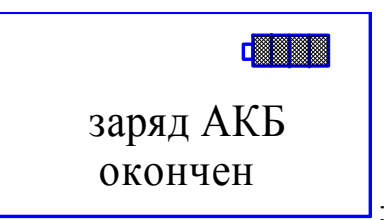

ж) отключить кабель зарядного устройства от прибора.

# **3.3 Корректировка нулевых показаний и чувствительности прибора по ГС**

3.3.1 Корректировку показаний проводить не реже одного раза в 12 месяцев, а также в следующих случаях:

- при первом включении прибора после распаковывания;
- после ремонта прибора;
- после замены ЭХД;
- если возникают сомнения в достоверности показаний прибора.

3.3.2 Корректировку показаний прибора по ГС следует проводить при следующих условиях:

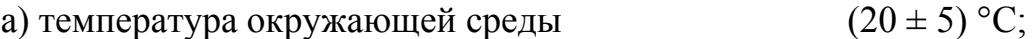

б) относительная влажность  $(65 \pm 15) \%$ ;

в) атмосферное давление (101,3 ± 4) кПа ((760 ± 30) мм рт. ст.);

г) механические воздействия, наличие пыли, агрессивных примесей, внешние электрические и магнитные поля, кроме земного, должны быть исключены;

д) прибор должен быть выдержан при температуре корректировки не менее 4 ч;

е) баллоны с ГС должны быть выдержаны при температуре корректировки не менее 24 ч;

ж) корректировку показаний начинать не ранее, чем:

- через 2 ч после окончания заряда блока аккумуляторного;

- через 5 мин после включения прибора;

з) не допускаются резкие перепады давления в трубопроводах при подаче ГС на прибор;

и) питание прибора осуществлять от блока аккумуляторного;

к) расход ГС устанавливать равным  $(0.4 \pm 0.1)$  дм<sup>3</sup>/мин, время подачи ГС – 3 мин;

л) состав и характеристики ГС приведены в таблице 3.1.

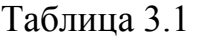

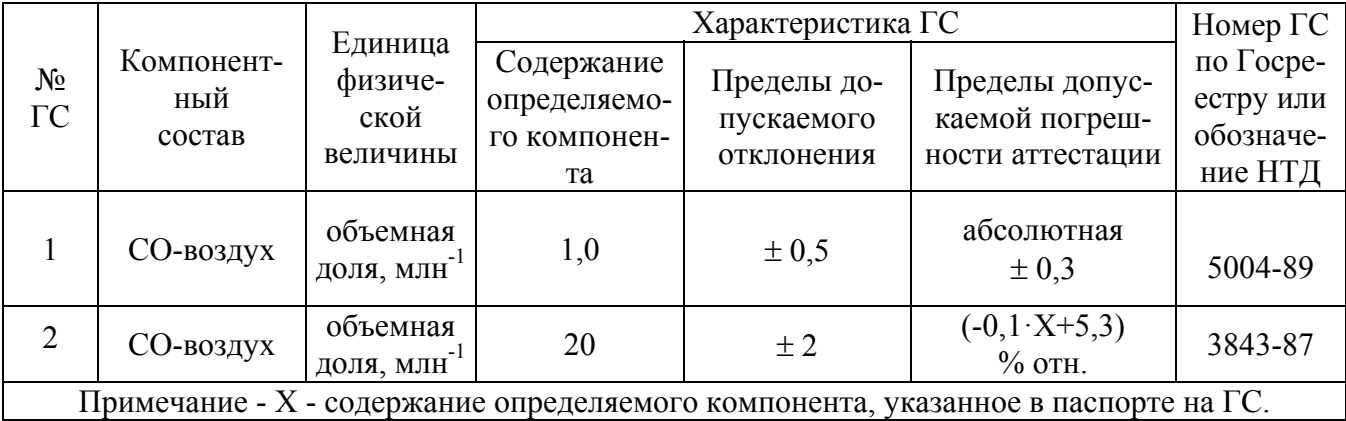

3.3.3 Корректировка нулевых показаний прибора

3.3.3.1 Для проведения корректировки нулевых показаний прибора необходимо:

а) собрать схему согласно рисунку 3.1;

б) подать ГС № 1 в течение 3 мин;

в) перейти в режим КОРРЕКТИРОВКА НУЛЕВЫХ ПОКАЗАНИЙ и выполнить действия, как указано в п.1.4.3.4.2.1.

Примечания

1 Допускается корректировка нулевых показаний на атмосферном воздухе.

2 Атмосферный воздух должен соответствовать требованиям РД 52.04.186- 89 «Руководство по контролю загрязнения атмосферы» и требованиям ГОСТ 12.1.005-88 «ССБТ. Общие санитарно-гигиенические требования к воздуху рабочей зоны».

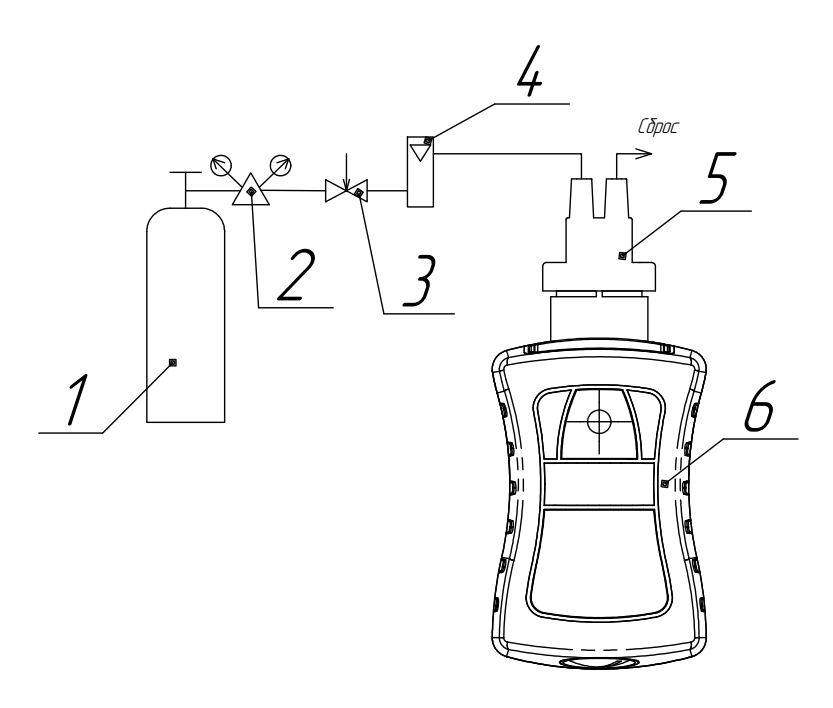

1 - баллон с ГС;

- 2 редуктор баллонный СКО-10-2;
- 3 вентиль точной регулировки ИБЯЛ.306577.002;
- 4 ротаметр РМ-А-0,063 ГУ3 или индикатор расхода ИБЯЛ.418622.003-05;
- 5 колпачок поверочный ИБЯЛ.301121.015 (из комплекта ЗИП);
- 6 прибор АНКАТ-7635Smokerlyzer.

Примечание - Газовые соединения выполнить трубкой ПВХ 4х1,5.

Рисунок 3.1 – Схема корректировки показаний прибора по ГС

#### 3.3.4 Корректировка чувствительности

3.3.4.1 Для проведения корректировки чувствительности прибора необходимо:

а) собрать схему согласно рисунку 3.1;

б) подать ГС № 2 на прибор в течение 3 мин;

в) перейти в режим КОРРЕКТИРОВКА ЧУВСТВИТЕЛЬНОСТИ и выполнить действия, как указано в п.1.4.3.4.2.2.

#### **3.4 Замена ЭХД**

3.4.1 ЭХД подлежат замене при невозможности провести корректировку нуля (чувствительности) с выдачей сообщений «Ошибка чувствительности» или «ОТКАЗ» (см. п.2.3.2.1).

3.4.2 Для замены ЭХД необходимо:

а) выключить прибор;

б) открутить четыре винта, крепящие заднюю крышку прибора;

в) снять заднюю крышку;

г) отклеить гарантийную наклейку;

д) вынуть блок аккумуляторный;

е) в верхней части прибора открутить четыре винта, крепящие крышку, которая закрывает ЭХД;

ж) снять крышку, уплотнительное кольцо и затем ЭХД, отсоединив его от разъема на плате;

з) взять новый датчик, сняв с его выводов технологическую закорачивающую перемычку, проделать операции по пп. 3.4.2 (б-ж) в обратном порядке;

и) выдержать прибор на атмосферном воздухе не менее 4 ч;

к) включить прибор, перейти в режим ДАТЧИК и ввести значения кода 1 и кода 2 из паспорта к ЭХД, как указано в п.1.4.3.4.2.5;

л) установить дату и время;

м) откорректировать нулевые показания и чувствительность прибора в соответствии с пп. 3.3.3, 3.3.4.

# **ВНИМАНИЕ: УСТАНОВКУ И СНЯТИЕ ЭХД ПРОИЗВОДИТЬ ТОЛЬКО ПРИ ОТСОЕДИНЕННОМ БЛОКЕ АККУМУЛЯТОРНОМ!**

### **3.5 Замена блока аккумуляторного**

3.5.1 Блок аккумуляторный подлежит замене при использовании его ресурса (невыполнение требования п. 1.2.13) или при его неисправности.

3.5.2 Для извлечения блока аккумуляторного необходимо:

- отвернуть четыре винта на задней крышке прибора и снять заднюю крышку (см. рисунок 1.1);

- извлечь блок аккумуляторный;

- установить новый блок аккумуляторный;

- установить заднюю крышку и закрепить четырьмя винтами;

- установить дату и время;

- провести 3-5 циклов заряда и разряда блока аккумуляторного согласно п. 3.2.

# **3.6 Очистка корпуса прибора от загрязнений**

3.6.1 Очистку корпуса от пыли и жировых загрязнений проводить влажной тряпкой. При этом исключить попадание влаги в корпус прибора.

Для удаления жировых загрязнений необходимо использовать моющие средства, не содержащие хлор и сульфаты (стиральные порошки, мыло). Рекомендуется использовать мыло детское, банное, хозяйственное.

# **3.7 Замена фильтра**

3.7.1 Замену фильтра производить 1 раз в год. Для этого необходимо:

а) выключить прибор;

б) открутить четыре винта, крепящие заднюю крышку прибора;

в) снять заднюю крышку;

г) отклеить гарантийную наклейку;

д) вынуть блок аккумуляторный;

е) в верхней части прибора открутить четыре винта, крепящие крышку поз. 14 (см. рисунок 1.1), которая закрывает ЭХД;

ж) снять крышку, уплотнительное кольцо и затем ЭХД, отсоединив его от разъема на плате;

з) аккуратно, с помощью скальпеля или тонкой отверки, снять фильтр с ЭХД и установить вместо него фильтр из комплекта ЗИП;

и) проделать операции по пп. 3.7.1 (б-ж) в обратном порядке;

к) включить прибор, установить дату и время;

л) откорректировать нулевые показания и чувствительность прибора в соответствии с пп. 3.3.3, 3.3.4.

# **ВНИМАНИЕ: УСТАНОВКУ И СНЯТИЕ ЭХД ПРОИЗВОДИТЬ ТОЛЬКО ПРИ ОТСОЕДИНЕННОМ БЛОКЕ АККУМУЛЯТОРНОМ!**

## **4 Хранение**

4.1 Хранение прибора должно соответствовать условиям хранения 2 по ГОСТ 15150-69, при этом диапазон температур хранения от минус 30 до плюс 45 °С.

Данные условия хранения относятся к хранилищам изготовителя и потребителя.

4.2 В условиях складирования прибор должен храниться на стеллаже. Воздух помещений для хранения не должен содержать вредных примесей, вызывающих коррозию.

4.3 Условия хранения прибора после снятия упаковки не должны отличаться от условий эксплуатации.

### **5 Транспортирование**

5.1 Условия транспортирования прибора должны соответствовать условиям группы 5 по ГОСТ 15150-69, при этом диапазон температур транспортирования от минус 30 до плюс 45 С.

5.2 Приборы транспортируются в крытых транспортных средствах (железнодорожные вагоны, контейнеры, закрытые автомашины, трюмы и т.д.), а также в герметизированных отапливаемых отсеках самолетов в соответствии с документами:

«Правила перевозки грузов автомобильным транспортом», 2011 г.;

«Правила перевозки грузов», М. «Транспорт», 1983 г.;

«Руководство по грузовым перевозкам на внутренних воздушных линиях СССР», утвержденное Министерством гражданской авиации 28.03.75 г.;

«Общие правила перевозки грузов морем», утвержденные Минморфлотом СССР, 1990 г. (РД 31.10-10-89);

«Правила перевозки грузов и буксировки плотов и судов речным транспортом», утвержденные Департаментом речного транспорта Минтранса РФ, 1994 г.;

«СП 2.5.1250-03 Санитарные правила по организации грузовых перевозок на железнодорожном транспорте», М., 2003 г.

«Правила перевозок опасных грузов по железным дорогам», М., 1995 г.

5.3 Во время погрузочно-разгрузочных работ и транспортирования ящики не должны подвергаться резким ударам и воздействию атмосферных осадков.

Способ укладки ящиков на транспортирующее средство должен исключать их перемещение.

#### **6 Утилизация**

6.1 Прибор не имеет химических, механических, радиационных, электромагнитных, термических и биологических воздействий на окружающую среду.

6.2 По истечении установленного срока службы прибор не наносит вреда здоровью людей и окружающей среде.

6.3 Утилизация прибора должна проводиться в соответствии с правилами, существующими в эксплуатирующей организации, и законодательством РФ.

При утилизации необходимо руководствоваться Федеральным законом «Об отходах производства и потребления» № 89 от 24.06.1998 г.

6.4 Полностью отработанные аккумуляторные батареи должны содержаться отдельно от обычных утилизируемых отходов. Они должны возвращаться для дальнейшей переработки в специализированные предприятия.

6.5 Использованные мундштуки (не имевшие контакта с инфекционными больными) разрешается утилизировать вместе с другими бытовыми отходами.

6.6 Утилизация прибора и его комплектующих в медицинских организациях должна осуществляться в соответствии с СанПиН 2.1.7.2790-10.

6.7 Утилизация ЭХД

6.7.1 ЭХД состоит из платы печатной с контактами и электрохимической ячейки (далее ЭХЯ).

#### **ПРЕДОСТЕРЕЖЕНИЯ**

**1 В ЭХЯ содержится электролит! Все детали, находящиеся внутри корпуса ЭХЯ, брать только защищенными руками (перчатки кислотощелочестойкие, напальчники) или пинцетом!** 

**2 При попадании электролита на кожу, его необходимо тщательно смыть большим количеством воды! При попадании электролита в глаза, его необходимо тщательно смыть большим количеством воды и обратиться в медучреждение!** 

**3 Работу по рассверловке ЭХЯ проводить в халате, кислотощелочестойких перчатках и защитных очках!** 

6.7.2 Утилизацию ЭХЯ производить в последовательности, приведенной ниже:

а) при помощи скальпеля снять кольцо стопорное со стороны выводов ЭХЯ;

б) отпаять выводы ЭХЯ от контактных площадок на плате печатной, демонтировать плату;

в) рассверлить в корпусе ЭХЯ отверстия согласно рисунку 6.1;

г) через рассверленные отверстия осторожно слить в канализацию электролит из ЭХЯ, разбавляя водой;

д) промыть ЭХЯ под струей воды, промывку выполнять до исчезновения кислой реакции по индикаторной бумаге, сушить на воздухе до полного высыхания;

е) разрезать ЭХЯ согласно рисунку 6.1, извлечь прокладки, фитиль и электроды;

ж) промыть все извлеченные детали под струей воды до исчезновения кислой реакции по индикаторной бумаге, сушить на воздухе до полного высыхания;

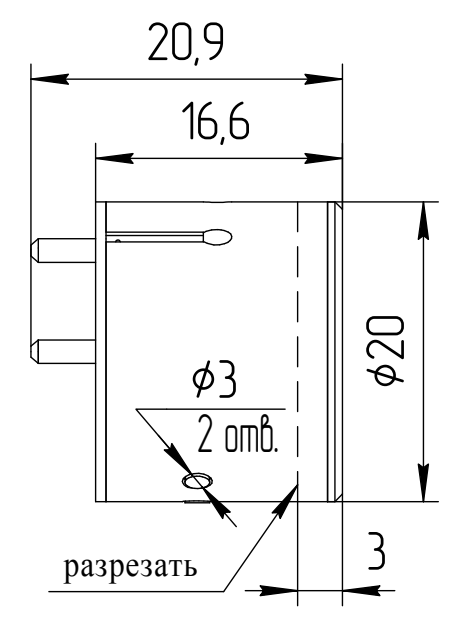

Рисунок 6.1 – ЭХЯ. Схема разреза

з) уложить электроды в полиэтиленовые пакеты по отдельности, в зависимости от материала электродной массы;

и) собранные и рассортированные по отдельным пакетам электроды сдать в кассу драгметаллов согласно правилам, действующим в эксплуатирующей организации;

к) разогреть электропаяльником места вклейки выводов в корпус ЭХЯ и извлечь выводы;

л) удалить остатки клея с выводов механическим способом с помощью скальпеля или пинцета, уложить выводы в полиэтиленовые пакеты по отдельности и сдать в кассу драгметаллов согласно правилам, действующим в эксплуатирующей организации;

м) детали ЭХЯ утилизировать с твердыми промышленными отходами (4 кл. опасности).

#### **7 Гарантии изготовителя**

7.1 Изготовитель гарантирует соответствие прибора требованиям технических условий ИБЯЛ.941439.001 ТУ при соблюдении условий транспортирования, хранения, монтажа и эксплуатации.

7.2 Гарантийный срок эксплуатации – 18 месяцев со дня отгрузки прибора потребителю, включая гарантийный срок хранения – 6 месяцев.

Гарантийный срок эксплуатации ЭХД – 12 месяцев со дня отгрузки их потребителю.

К негарантийным случаям относятся:

- механические повреждения прибора, возникшие после исполнения поставщиком обязательств по поставке;

- повреждения прибора вследствие нарушения правил и условий эксплуатации, установки (монтажа) прибора, изложенных в руководстве по эксплуатации и другой документации, передаваемой покупателю в комплекте с прибором, а также элементарных мер безопасности (повреждение прибора при монтаже пылью, каменной крошкой, при проведении лакокрасочных работ и газо- или электросварочных работ);

- повреждения прибора вследствие природных явлений и непреодолимых сил (удар молнии, наводнение, пожар и пр.), несчастных случаев, а также несанкционированных действий третьих лиц;

- самостоятельное вскрытие прибора покупателем или третьими лицами без разрешения поставщика (прибор имеет следы несанкционированного ремонта);

- использование прибора не по прямому назначению;

- дефекты, вызванные изменением конструкции прибора, подключением внешних устройств, не предусмотренных изготовителем, использованием нештатных зарядных устройств и аккумуляторных батарей;

- дефекты, возникшие вследствие естественного износа частей в случаях превышения норм нормальной эксплуатации, а также корпусных элементов прибора;

- повреждения, вызванные воздействием влаги, высоких или низких температур, коррозией, окислением, попаданием внутрь прибора посторонних предметов, веществ, жидкостей, насекомых или животных.

Гарантийные обязательства не распространяются на расходные материалы.

7.3 Гарантийный срок эксплуатации может быть продлен изготовителем на время, затраченное на гарантийный ремонт прибора, о чем делается отметка в ИБЯЛ.941439.001 РЭ.

7.4 После окончания гарантийных обязательств изготовитель осуществляет ремонт по отдельным договорам.

7.5 Гарантийный ремонт и сервисное обслуживание прибора АНКАТ-7635SMOKERLYZER проводит ФГУП «СПО «Аналитприбор», 214031, г. Смоленск, ул. Бабушкина, 3, тел. (4812) 31-32-39, а также сервисные центры, список которых приведен в разделе «Представительства» на сайтах предприятия **www.analitpribor-smolensk.ru** и **аналитприбор.рф**.

**ВНИМАНИЕ: ВО ИЗБЕЖАНИЕ ОТПРАВКИ В РЕМОНТ ЗАВЕДОМО ИСПРАВНЫХ ПРИБОРОВ (ПО ПРИЧИНАМ НЕВОЗМОЖНОСТИ КОРРЕКТИРОВКИ НУЛЕВЫХ ПОКАЗАНИЙ И ЧУВСТВИТЕЛЬНОСТИ, ОШИБОК ПРИ ПОДКЛЮЧЕНИИ И ДР.) РЕКОМЕНДУЕМ СВЯЗАТЬСЯ С ГРУППОЙ ПО РАБОТЕ С ПОТРЕБИТЕЛЯМИ (ТЕЛ. (4812) 31-32-39)!**

### **8 Сведения о рекламациях**

8.1 Изготовитель регистрирует все предъявленные рекламации и их содержание.

8.2 При отказе в работе или неисправности прибора в период гарантийных обязательств потребителем должен быть составлен акт о необходимости ремонта и отправки прибора предприятию-изготовителю или вызова его представителя.

8.3 Изготовитель производит послегарантийные ремонт и абонентское обслуживание прибора по отдельным договорам.

## **9 Свидетельство о приемке**

9.1 Прибор для определения оксида углерода в выдыхаемом воздухе АНКАТ-7635SMOKERLYZER ИБЯЛ.941439.001, заводской номер \_\_\_\_\_\_\_\_\_, изготовлен и принят в соответствии с ИБЯЛ.941439.001ТУ, действующей технической документацией и признан годным к эксплуатации.

Представитель предприятия МП (место печати)

Дата

## **10 Свидетельство об упаковывании**

10.1 Прибор упакован на ФГУП СПО «Аналитприбор» г. Смоленска согласно требованиям, предусмотренным в действующей технической документации.

Дата упаковки

(штамп)

Упаковку произвел \_\_\_\_\_\_\_\_\_\_\_\_\_\_\_\_\_\_\_\_\_\_\_\_\_\_\_

(штамп упаковщика)

## **11 Сведения об отгрузке**

11.1 Дата отгрузки ставится на этикетке. Этикетку сохранять до конца гарантийного срока.

# **12 Отметка о гарантийном ремонте**

12.1 Гарантийный ремонт произведен \_\_\_\_\_\_\_\_\_\_\_\_\_\_\_\_\_\_\_\_\_\_\_\_\_\_\_\_\_\_

Время, затраченное на гарантийный ремонт \_\_\_\_\_\_\_\_\_\_\_\_\_\_\_\_\_\_\_\_\_\_\_\_

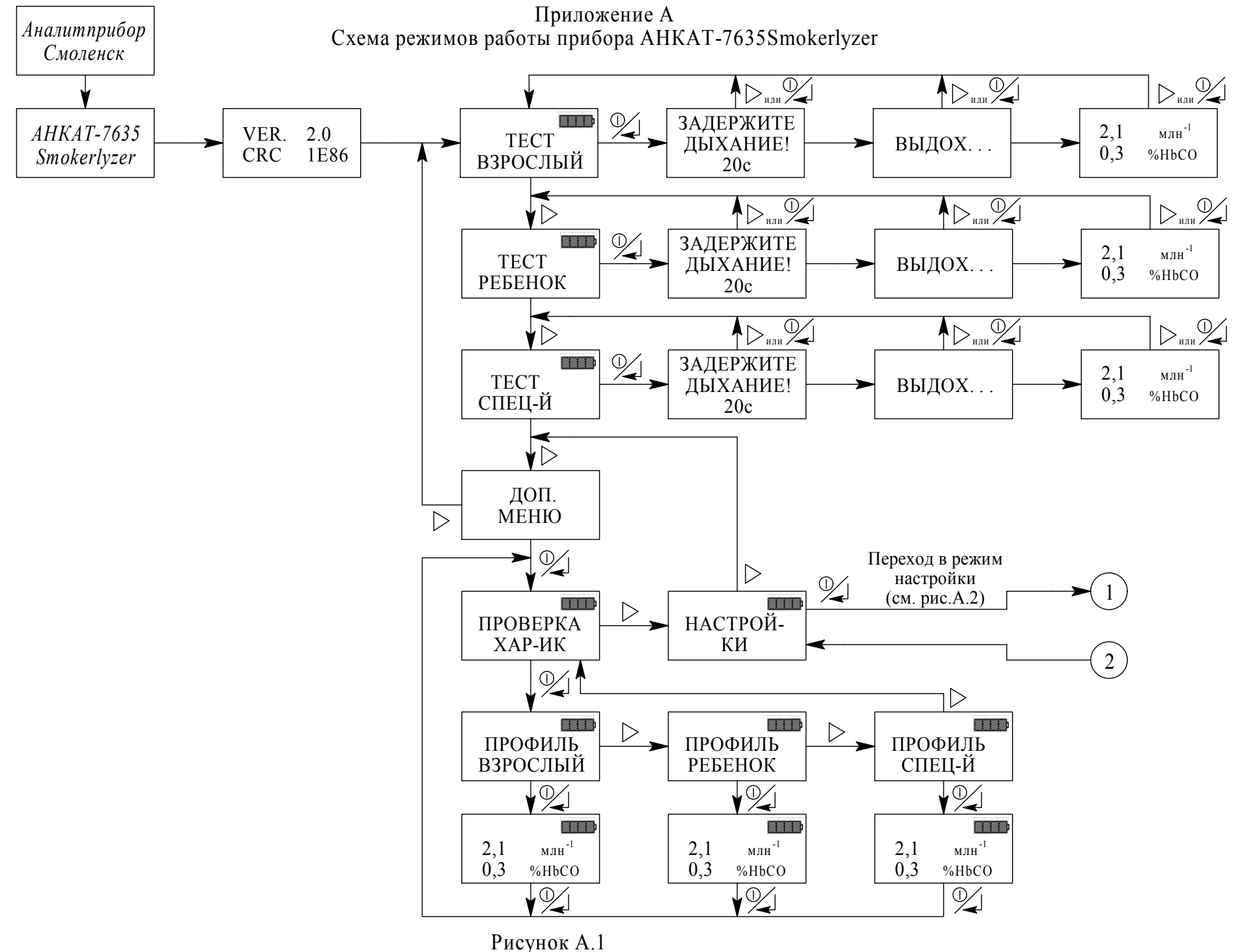

И БЯ Л1 100 6 2 1 1 9 1 P 9 Лист 46 Листов 50<br>Лист 46 Листов 50

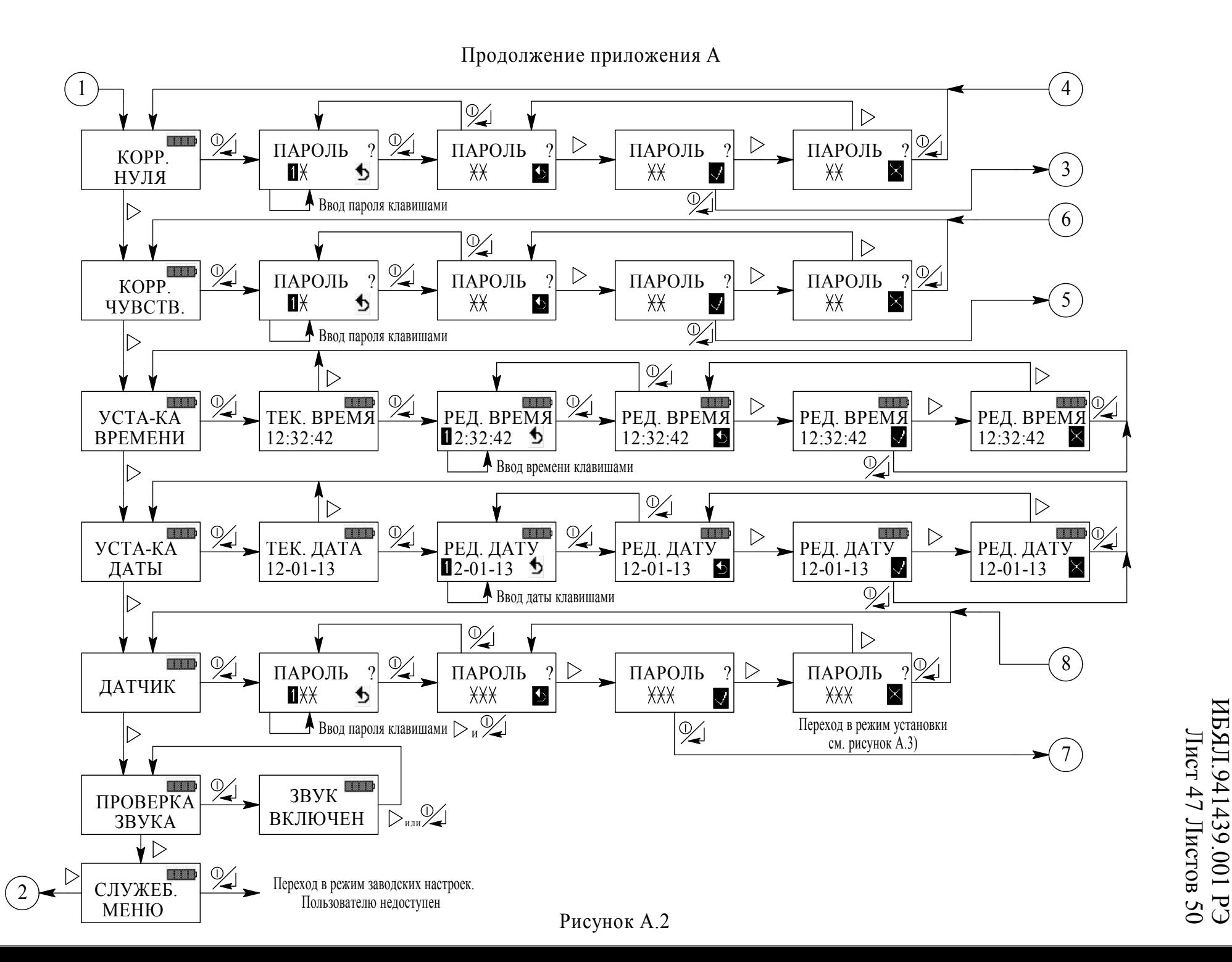

И Б Я Л1 1 1 3 9 . 0 0 1 P  $\overline{U}$ 

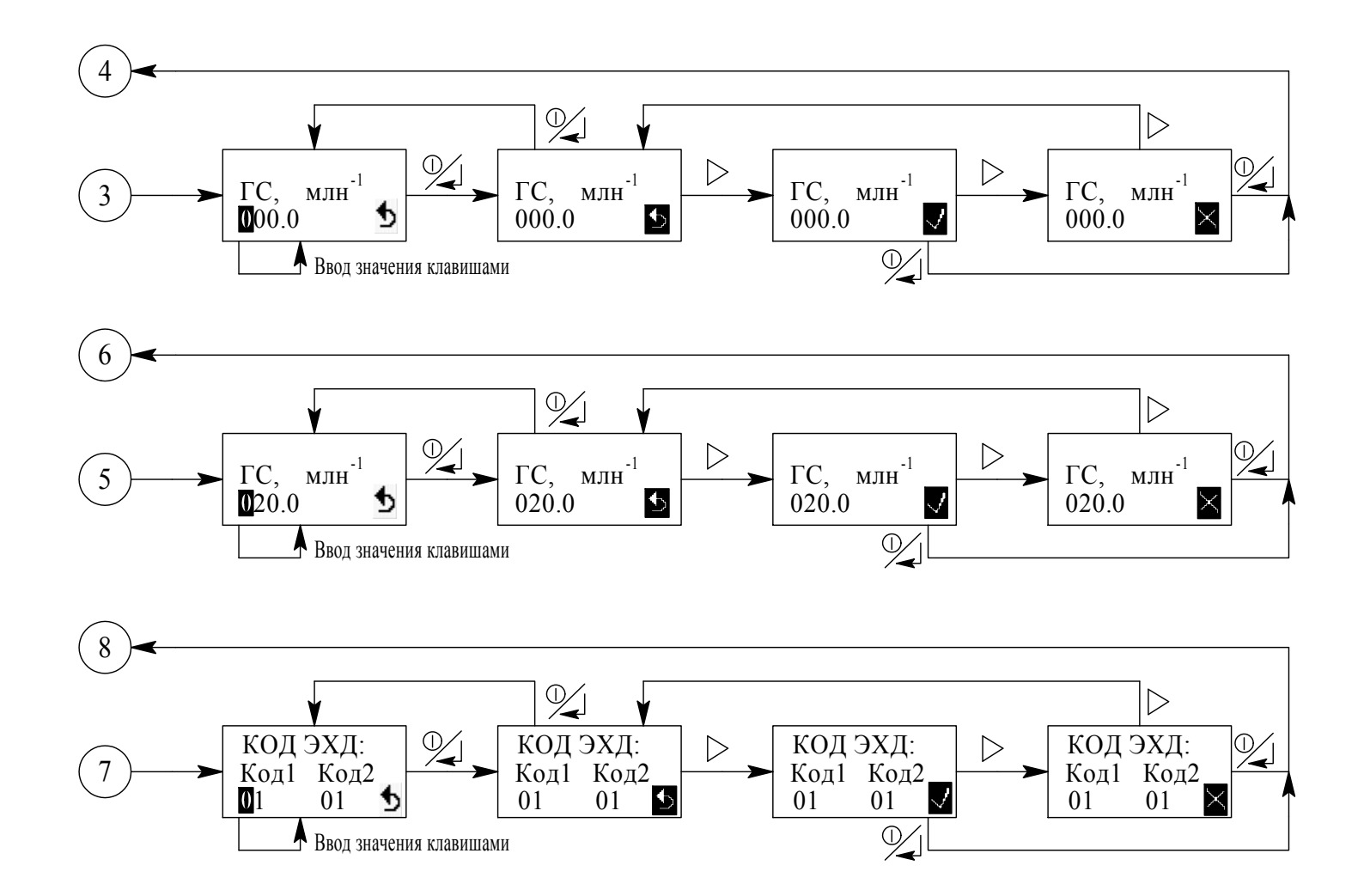

ИБЯЛ . 9 4 1 4 3 9 . 0 0 1 Р $\overline{U}$ Лист 48 Листов 50<br>Лист 48 Листов 50

# **Перечень принятых сокращений**

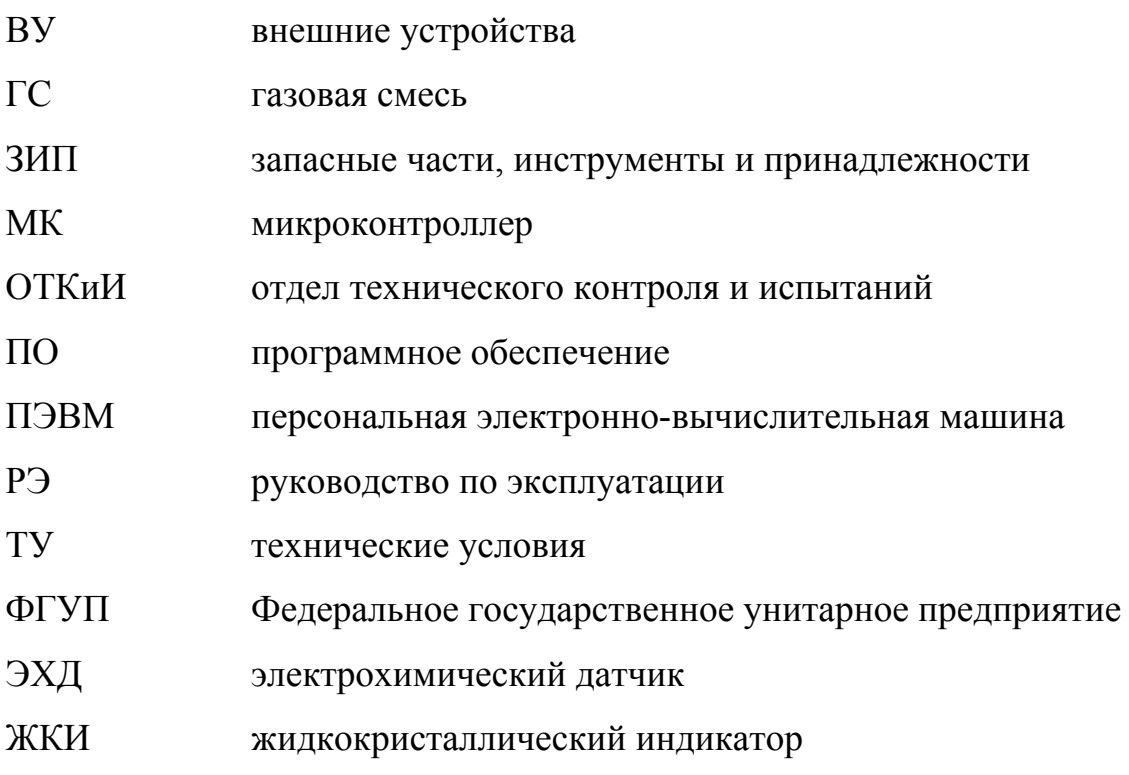

#### ИБЯЛ.941439.001 Лист 50 Листов 50

# Лист регистрации изменений

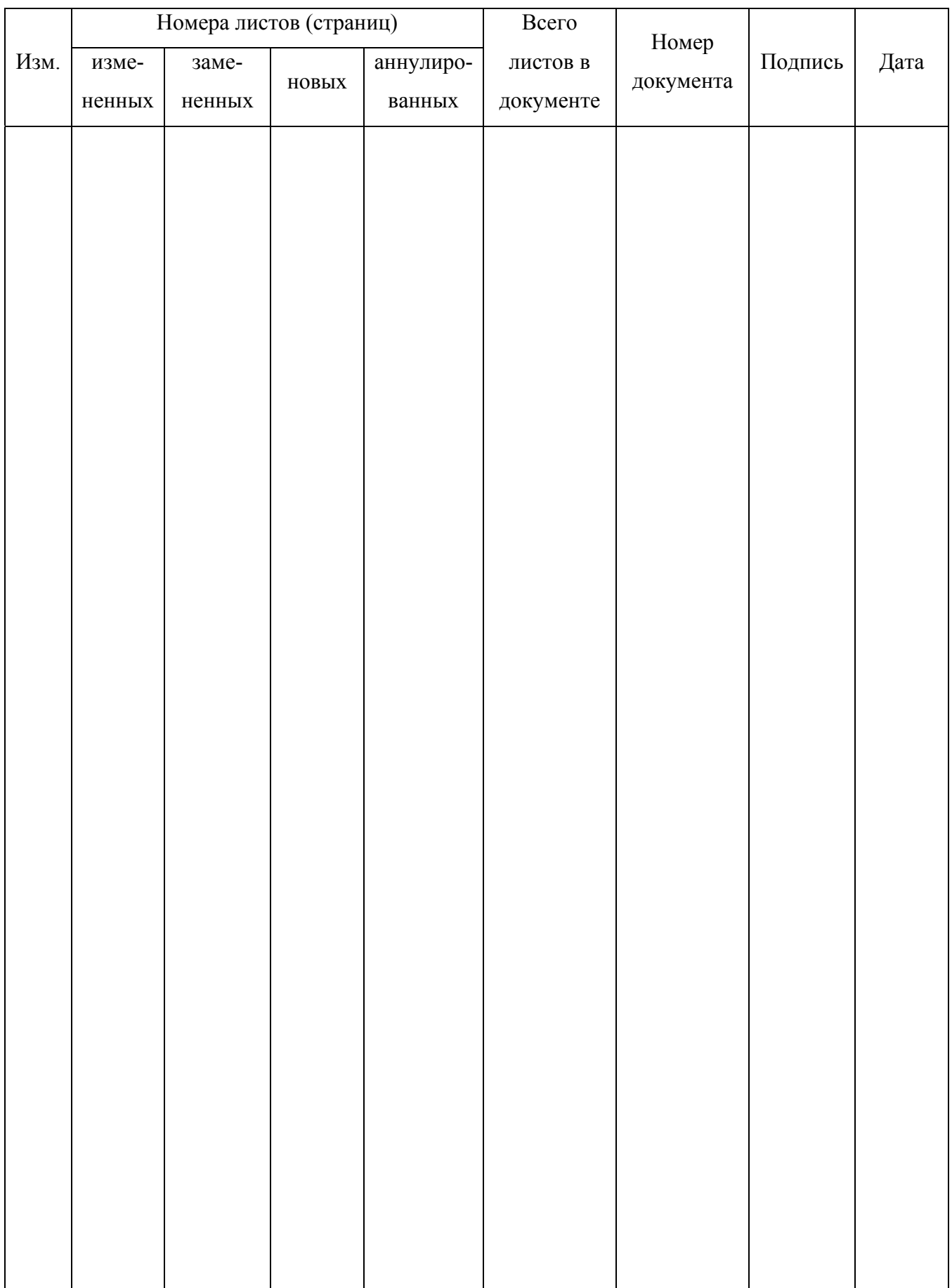